# Quick Startup Guide **Part 2 Operations**

### **What's In The Box**

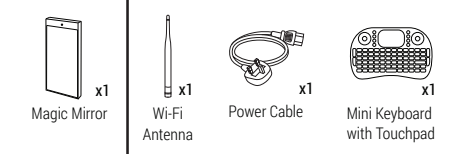

### **Needs to be Available Onsite**

- 1x spare main power socket (100-240V)
- Strong and stable internet connection: Option 1: Connect to LAN (Requires 1x LAN cable, 1x free port on network router)
	- Option 2: Connect via Wi-Fi
	- Option 3: Connect via mobile broadband

# Part 1 Power Up and Connect to Internet

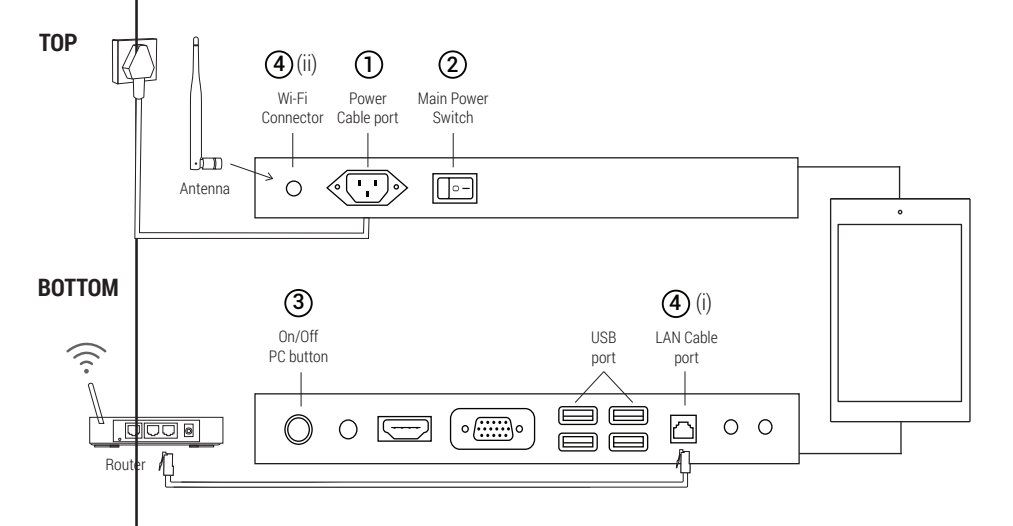

# 1 **CONNECT TO POWER**

Connect the power cable to power socket and make sure it's turned on.

# 3 **TURN ON PC SWITCH**

Press the power (green button) briefly to turn on your Magic Mirror.

# 2 **SWITCH ON MAIN POWER**

Ensure it is switched on (I)  $\blacksquare$ : ON  $O:OFF$ 

# 4 **CONNECT TO INTERNET**

(i) Screw-in and point Wi-Fi antenna upwards. (ii) Connect the LAN cable to the router.

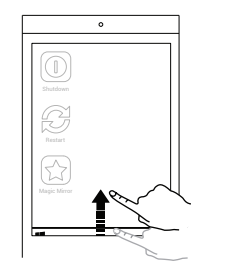

# **A. QUICK START TASKBAR B. BASIC SETTINGS**

• Slide Upwards to show the taskbar

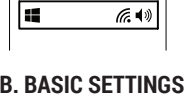

62

• Connect to Wi-Fi • Adjust Volume

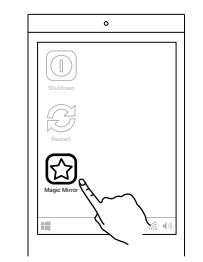

### **C. START APP LAUNCHER**

• Click on "MagicLauncher" icon to start Magic Mirror OS™ software.

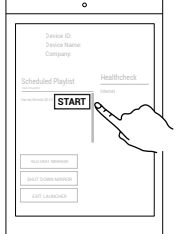

### **D. SELECT PLAYLIST**

• Select by clicking "Start". • Assets should start downloading automatically.

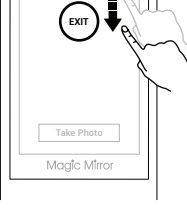

## **E. EXIT PLAYLIST**

to Exit App.

# • Slide downwards to Exit. • Enter Alt-F4 on keyboard

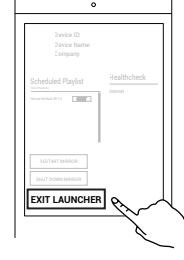

### **F. RETURN TO DESKTOP SCREEN**

• Click "Exit Launcher". • Default password is "mm".

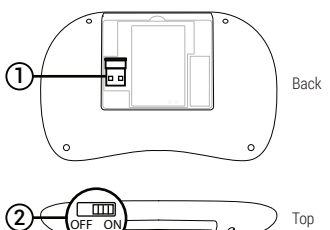

## **G . CONNECT KEYBOARD**

• Plug the USB dongle from keyboard to Magic Mirror USB port

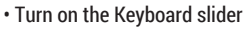

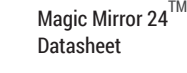

**FOR MORE INFORMATION, PLEASE REFER TO:**

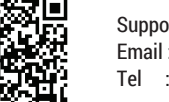

Support Videos Playlist Email : support@magicmirror.me Tel : +44 (0)1344 988 687

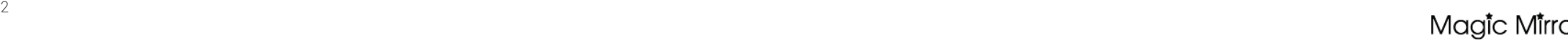

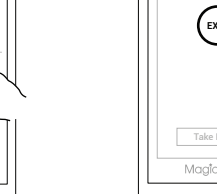

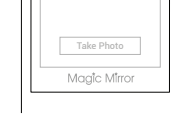